## TA Triumph-Adler – Utax

Zählerstandsabfrag

## P-C2160DN / P-C2660DN – CLP 4721 / CLP 4726 – CLP 3721 / CLP 3721

1) Die Taste *[Menü]* drücken, um das Druckermenü zu öffnen.

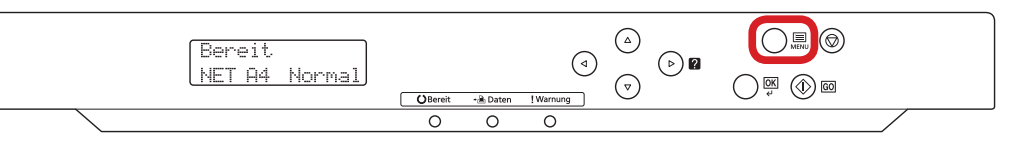

## a *Anzeigen des Zählerstands:*

2a) Mit der Taste *[Rauf ]* oder *[Runter]* den Menüpunkt *"Seitenzähler"* auswählen und dann die Taste *[Rechts]* drücken.

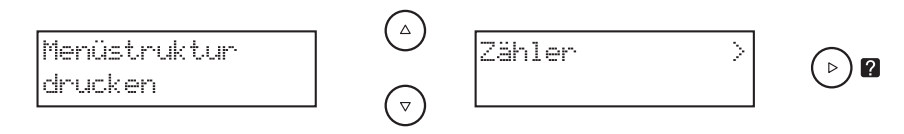

3a) Der Zählerstand "Gedr. Seiten" wird nun im Display angezeigt.

>Gedr. Seiten 0010901

4a) Zum Anzeigen weiterer Zähler die Tasten *[Rauf ]* oder *[Runter]* drücken.

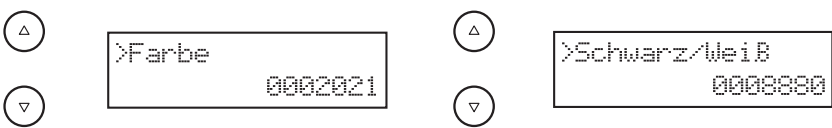

5a) Verlassen wieder die Taste *[Menü]* drücken.

## b *Ausdrucken des Zählerstands:*

- 2b) Mit der Taste *[Rauf ]* oder *[Runter]* den Menüpunkt *"Listenausdrucke"* auswählen dann die Taste *[Rechts]* drücken.
	- $\bigodot$ Listenausdrucke>  $\bigcirc$  0  $\bigodot$
- 3b) Den Menüpunkt "Statusseite drucken" auswählen und 2× *[OK]* drücken.

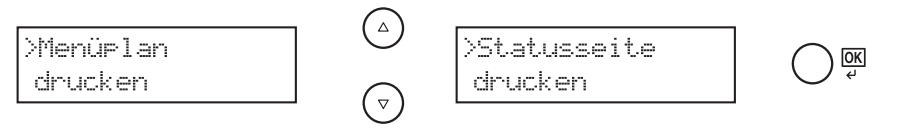

4b) Der Zählerstand *"Gesamt"* wird unter dem Abschnitt *"Zähler"* aufgeführt.

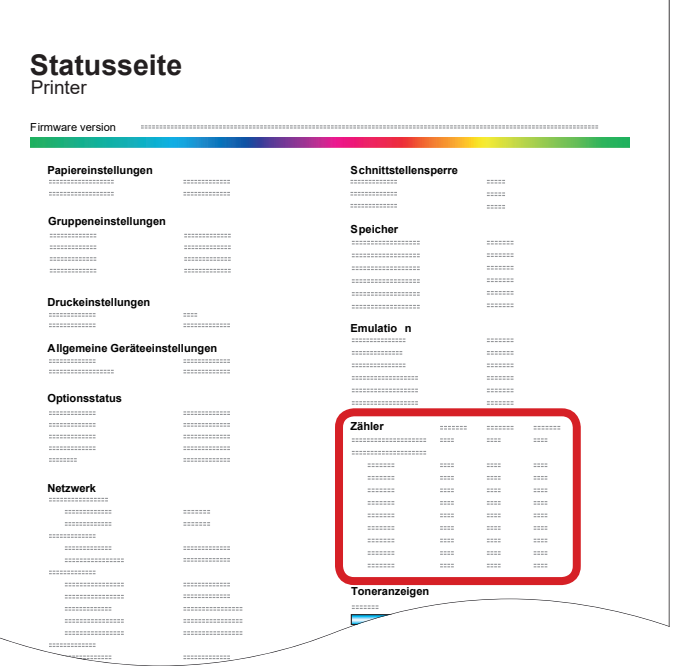